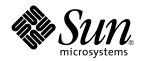

Sun Enterprise 6x00, 5x00, 4x00, and 3x00 Systems Dynamic Reconfiguration User's Guide

Sun Microsystems, Inc. 901 San Antonio Road Palo Alto, CA 94303-4900 U.S.A

> Part No.: 805-4455 September 1998, Revision A

Send comments about this document to: docfeedback@sun.com

1998 Sun Microsystems, Inc., 901 San Antonio Road, Palo Alto, California 94303-4900 U.S.A.

This product or document is protected by copyright and distributed under licenses restricting its use, copying, distribution, and decompilation. No part of this product or document may be reproduced in any form by any means without prior written authorization of Sun and its licensors, if any. Third-party software, including font technology, is copyrighted and licensed from Sun suppliers.

Parts of the product may be derived from Berkeley BSD systems, licensed from the University of California. UNIX is a registered trademark in the U.S. and other countries, exclusively licensed through X/Open Company, Ltd.

Sun, Sun Microsystems, the Sun logo, Sun Enterprise, Solstice DiskSuite, Sun Enterprise Volume Manager, Sun RSM Array, NFS, and Solaris are trademarks, registered trademarks, or service marks of Sun Microsystems, Inc. in the U.S. and other countries. All SPARC trademarks are used under license and are trademarks or registered trademarks of SPARC International, Inc. in the U.S. and other countries. Products bearing SPARC trademarks are based upon an architecture developed by Sun Microsystems, Inc.

The OPEN LOOK and  $Sun^{TM}$  Graphical User Interface was developed by Sun Microsystems, Inc. for its users and licensees. Sun acknowledges the pioneering efforts of Xerox in researching and developing the concept of visual or graphical user interfaces for the computer industry. Sun holds a non-exclusive license from Xerox to the Xerox Graphical User Interface, which license also covers Sun's licensees who implement OPEN LOOK GUIs and otherwise comply with Sun's written license agreements.

RESTRICTED RIGHTS: Use, duplication, or disclosure by the U.S. Government is subject to restrictions of FAR 52.227-14(g)(2)(6/87) and FAR 52.227-19(6/87), or DFAR 252.227-7015(b)(6/95) and DFAR 227.7202-3(a).

DOCUMENTATION IS PROVIDED "AS IS" AND ALL EXPRESS OR IMPLIED CONDITIONS, REPRESENTATIONS AND WARRANTIES, INCLUDING ANY IMPLIED WARRANTY OF MERCHANTABILITY, FITNESS FOR A PARTICULAR PURPOSE OR NON-INFRINGEMENT, ARE DISCLAIMED, EXCEPT TO THE EXTENT THAT SUCH DISCLAIMERS ARE HELD TO BE LEGALLY INVALID.

Copyright 1998 Sun Microsystems, Inc., 901 San Antonio Road, Palo Alto, Californie 94303 Etats-Unis. Tous droits réservés.

Ce produit ou document est protégé par un copyright et distribué avec des licences qui en restreignent l'utilisation, la copie, la distribution, et la décompilation. Aucune partie de ce produit ou document ne peut être reproduite sous aucune forme, par quelque moyen que ce soit, sans l'autorisation préalable et écrite de Sun et de ses bailleurs de licence, s'il y en a. Le logiciel détenu par des tiers, et qui comprend la technologie relative aux polices de caractères, est protégé par un copyright et licencié par des fournisseurs de Sun.

Des parties de ce produit pourront être dérivées des systèmes Berkeley BSD licenciés par l'Université de Californie. UNIX est une marque déposée aux Etats-Unis et dans d'autres pays et licenciée exclusivement par X/Open Company, Ltd.

Sun, Sun Microsystems, the Sun logo, Sun Enterprise, Solstice DiskSuite, Sun Enterprise Volume Manager, Sun RSM Array, NFS, et Solaris sont des marques de fabrique ou des marques déposées, ou marques de service, de Sun Microsystems, Inc. aux Etats-Unis et dans d'autres pays. Toutes les marques SPARC sont utilisées sous licence et sont des marques de fabrique ou des marques déposées de SPARC International, Inc. aux Etats-Unis et dans d'autres pays. Les produits portant les marques SPARC sont basés sur une architecture développée par Sun Microsystems, Inc.

L'interface d'utilisation graphique OPEN LOOK et Sun™ a été développée par Sun Microsystems, Inc. pour ses utilisateurs et licenciés. Sun reconnaît les efforts de pionniers de Xerox pour la recherche et le développement du concept des interfaces d'utilisation visuelle ou graphique pour l'industrie de l'informatique. Sun détient une licence non exclusive de Xerox sur l'interface d'utilisation graphique Xerox, cette licence couvrant également les licenciés de Sun qui mettent en place l'interface d'utilisation graphique OPEN LOOK et qui en outre se conforment aux licences écrites de Sun.

CETTE PUBLICATION EST FOURNIE "EN L'ETAT" ET AUCUNE GARANTIE, EXPRESSE OU IMPLICITE, N'EST ACCORDEE, Y COMPRIS DES GARANTIES CONCERNANT LA VALEUR MARCHANDE, L'APTITUDE DE LA PUBLICATION A REPONDRE A UNE UTILISATION PARTICULIERE, OU LE FAIT QU'ELLE NE SOIT PAS CONTREFAISANTE DE PRODUIT DE TIERS. CE DENI DE GARANTIE NE S'APPLIQUERAIT PAS, DANS LA MESURE OU IL SERAIT TENU JURIDIQUEMENT NUL ET NON AVENU.

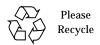

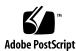

## **Contents**

Preface vii

1.

2.

## Overview 1 Directory of Service Procedures 1 What Is DR? 1 **Description and Functions 3** Using this Guide 3 How to Monitor Board Status 5 Hardware Support 7 Software Patches 8 **Definitions Attachment Point** Detachability 9 Conditions and States 9 Connection and Configuration 9 Hot-plug Hardware 10 Quiescence 10 Suspend-Safe and Suspend-Unsafe Devices 11 Testing for Suspend-Safe Drivers 11

```
Tape Devices 11
Installation of a Board or Device 12
Board Connection 12
Board Configuration 13
Disabling a Board 13
Enabling an Unconfigured Board 14
Addition of Storage Devices 14
Removal of a Board 14
Preparing I/O and Network Devices
I/O Board Unconfiguration 15
```

Preparation of an I/O Board for Removal 15

Termination of Network Devices 15

Replacement or Modification of a Board or Device 16

Replacement Sequence 16

System Reconfiguration 16

When to Reconfigure 16

I/O Device Reconfiguration 17

Disk Controller Renumbering during a Reconfiguration 17

#### 3. Procedures 19

General Preparations 19

Removing a Board 20

Terminating I/O Devices 20

Removal Procedure 21

Removing Boards that Use Detach-Unsafe Drivers 23

Installing a Replacement Board 24

Installing a New Board 25

Adding Storage Devices 27

#### 4. Troubleshooting 29

Diagnostic Messages 29

Troubleshooting Specific Failures 30

Driver Does Not Support DR 30

Unable to Unconfigure 30

Unable to Configure 31

Problems with Network Devices 32

Problems with I/O Devices 33

RPC Time-out or Loss of Connection 33

#### Glossary 35

## **Preface**

This document describes the Dynamic Reconfiguration (DR) feature, which enables you to service system boards without the need to reboot the system. With DR you can power down an individual board slot rather than the entire system. The commands and descriptions in this document apply to  $Sun^{TM}$  Enterprise 3x00, 4x00, 5x00, and 6x00 systems.

## Sun Documentation on the Web

For the late-breaking information about Dynamic Reconfiguration, refer to the DR web site. You can find information about supported hardware, firmware updates, known bugs, and documentation errata at:

http://sunsolve2.Sun.COM/sunsolve/Enterprise-dr/

The docs.sun.com web site enables you to access Sun technical documentation on the World Wide Web. You can browse the docs.sun.com archive or search for a specific book title or subject at:

http://docs.sun.com

# **Using UNIX Commands**

This document may not contain information on basic UNIX® commands and procedures such as shutting down the system, booting the system, and configuring devices.

See one or more of the following for this information:

- Solaris 2.7 Handbook for Sun Peripherals
- AnswerBook<sup>™</sup> online documentation for the Solaris<sup>™</sup> 2.7 software environment
- Other software documentation that you received with your system

# **Typographic Conventions**

**TABLE P-1** Typographic Conventions

| Typeface or<br>Symbol | Meaning                                                                                                    | Examples                                                             |  |
|-----------------------|----------------------------------------------------------------------------------------------------|----------------------------------------------------------------------|--|
| AaBbCc123             | The names of commands, files, and directories; on-screen computer output.                                                                                                    | Edit your .login file. Use ls -a to list all files. % You have mail. |  |
| AaBbCc123             | What you type, when contrasted with on-screen computer output.                                                                                                    | % <b>su</b><br>Password:                                             |  |
| AaBbCc123             | Book titles, new words or terms, words to be emphasized.  Command-line variable; replace with a real name or value.  Read Chapter 6 in the <i>User's Gui</i> These are called <i>class</i> options.  You <i>must</i> be root to do this.  To delete a file, type rm filename. |                                                                      |  |

# **Shell Prompts**

**TABLE P-2** Shell Prompts

| Shell                                 | Prompt        |
|---------------------------------------|---------------|
| C shell                               | machine_name% |
| C shell superuser                     | machine_name# |
| Bourne shell and Korn shell           | \$            |
| Bourne shell and Korn shell superuser | #             |

# **Sun Welcomes Your Comments**

We are interested in improving our documentation and welcome your comments and suggestions. You can email your comments to us at:

docfeedback@sun.com

Please include the part number of your document in the subject line of your email.

## **Overview**

The Dynamic Reconfiguration (DR) features described in this user's guide are specific to Sun<sup>™</sup> Enterprise<sup>™</sup> 3000, 3500, 4000, 4500, 5000, 5500, 6000, and 6500 systems. These features may not apply to other types of server systems.

# **Directory of Service Procedures**

Use this list to find information and service procedures in this book.

- Checking the status of a board, see: How to Monitor Board Status
- Finding the system name of a board or device, see: How to Monitor Board Status
- Determining what types of boards are supported by DR: Hardware Support
- Determining what software patches are needed: Software Patches
- Installing a new board, see: Installing a New Board
- Installing a board for use as a spare unit, see: Installing a New Board
- Removing or replacing a board, see: Removing a Board
- Removing a device driver that does not support DR, see: Removing Boards that Use Detach-Unsafe Drivers
- Connecting storage devices to an I/O board, see: Adding Storage Devices
- Adding modules or I/O cards to a board, see: Adding Storage Devices

## What Is DR?

The DR software package enables a service provider to safely add, remove, or modify some types of system hardware while the system is still running.

You can use DR commands to:

- Shorten the interruption of system applications while installing or removing a board
- Disable a failing device by removing it from the logical configuration, before the failure can crash the operating system
- Display the operational status of boards in a system
- Initiate system tests of a board while the system continues to run
- Reconfigure a system while the system continues to run
- Invoke hardware-specific functions of a board or a related attachment

This release of DR uses a command-line user interface. The primary command for Dynamic Reconfiguration is the configuration administration program cfgadm. Refer to the cfgadm(1M) man page for further details.

# Description and Functions

This chapter describes how Dynamic Reconfiguration (DR) works and explains the terms used in DR.

# Using this Guide

- 1. Determine the name and status of the board or card cage slot. You will find it listed in the online DR status report. See "How to Monitor Board Status" on page 5.
- 2. In the following table, find the entry corresponding to the condition of the board or device, then go to the procedure or reference listed in the Service Reference column.

TABLE 2-1 DR Conditions

| Condition    | Explanation                                                                                                    | Service Reference  To install a board, see "Installing a New Board" on page 25                                                                        |  |
|--------------|----------------------------------------------------------------------------------------------------|----------------------------------------------------------------------------------------------------|--|
| empty        | No board is present in the slot. All LEDs are off.                                                                                                    |                                                                                                    |  |
| disconnected | A board is present but is electrically disconnected. The system is able to identify the board type. The board LEDs show that the board is in low power mode and can be unplugged at any time. LEDs: green, yellow, green (Off, On, Off) Use cfgadm -c disconnect to enable this state. | To remove a disconnected board, refer to the service manual for the system. To power up a disconnected board, see "Installing a New Board" on page 25 |  |
| connected    | The board is electrically connected and powered up. The system is actively monitoring the board for temperature and cooling.  LEDs: green, yellow, green (On, Off, Off)  Use cfgadm -c connect to enable this state.                                                                   | To remove a connected board, see "Removing a Board" on page 20. To use a connected board, see "Installing a New Board" on page 25.                    |  |

TABLE 2-1 DR Conditions

| Condition    | Explanation                                                                                                    | Service Reference  To remove a configured board, see "Removing a Board" on page 20. |  |
|--------------|----------------------------------------------------------------------------------------------------|-------------------------------------------------------------------------------------|--|
| configured   | Devices on the board are fully initialized and may<br>be mounted or configured for use. The LEDs show<br>the normal running pattern.<br>LEDs: On, Off, Flash<br>Use cfgadm -c configure to enable this state.                                                                                                    |                                                                                     |  |
| unconfigured | The unconfigured state covers all other device states, including receptacles in the empty state. The LED pattern is the same as for the connected receptacle state.  LEDs: green, yellow, green (On, Off, Off)  Use cfgadm -c unconfigure to enable this state.  To remove an unconfigured beard on To use an unconfigured board on To use an unconfigured boa |                                                                                     |  |
| unknown      | The current condition cannot be determined. This situation results either when a new board is inserted in a running system, or a board is placed on the disabled board list prior to a reboot. A transition to a connected receptacle state will change an attachment point condition from unknown to either OK or Failed.                                                                                                    | To use an unknown board, see<br>"Installing a New Board" on page 25                 |  |
| ok           | No problems have been detected. This condition can only occur after a board has been connected. This condition will persist either until the board is physically removed, or a problem is detected. An ok condition requires correct hardware compatibility, correct firmware revision, adequate power, adequate cooling, and adequate precharge.                                                                                                    | To remove an ok board, see<br>"Removing a Board" on page 20                         |  |

TABLE 2-1 DR Conditions

| Condition | Explanation                                                                                                    | Service Reference                                                                                                    |  |
|-----------|----------------------------------------------------------------------------------------------------|----------------------------------------------------------------------------------------------------|--|
| failing   | A failing condition can only occur when a board that was in the OK condition develops a problem. For example, the board has begun to overheat. This condition will be displayed until the problem is corrected or the attachment point is disconnected.                                                                                                    | To remove a failing board, see "Removing a Board" on page 20. To correct an overheating condition, see the system service manual.                              |  |
| failed    | The board has failed POST/OBP. A failed condition may occur either during bootup or after a failed connect attempt. This condition is considered uncorrectable and will persist until the board is physically removed. For a failed attachment point condition, the receptacle state should never transition beyond disconnected.                                                                                                    | To remove a failed board, see "Removing a Board" on page 20.                                                                                                   |  |
| unusable  | Either an attachment point has incompatible hardware, or an empty attachment point lacks power, cooling, or precharge current. An unusable condition is correctable. This condition is caused by one of the following events: (1) inadequate cooling in a slot, (2) power is detected in an empty slot, (3) a disconnected board has inadequate cooling, inadequate power, or unsupported hardware, or (4) firmware has detected a problem either during bootup or when a board is inserted. | To remove a board from an unusable slot, see "Removing a Board" on page 20. To correct overheating conditions in the slot, refer to the system service manual. |  |

# How to Monitor Board Status

The cfgadm program can display the status of DR boards and slots.

When used without options, the cfgadm command displays a simple list of all known DR attachment points in the system. Here is a typical output:

```
# cfgadm
                                                  Condition
Ap_Id
                      Receptable
                                    Occupant
acO:bankO
                                    configured
                      connected
                                                  ok.
ac0:bank1
                                    configured
                                                 ok
                      connected
ac1:bank0
                                    configured
                                                  ok
                      connected
ac1:bank1
                                    configured
                                                  ok
                      connected
svsctrl0:slot0
                                    configured
                                                  οk
                      connected
sysctrl0:slot1
                                    unconfigured unknown
                      empty
sysctrl0:slot2
                      connected
                                    configured
                                                  ok.
                                    configured
sysctrl0:slot3
                      connected
                                                  οk
                                    configured
svsctrl0:slot4
                      connected
                                                  οk
sysctrl0:slot5
                      disconnected unconfigured unknown
sysctrlO:slot6
                                    configured
                      connected
                                                 ok
sysctrl0:slot7
                                    unconfigured unknown
                      empty.
```

FIGURE 2-1 Typical Display for the cfgadm Command

When used with the -v option, the cfgadm command displays a more detailed list:

```
# cfgadm -v
                     Receptable
                                   Occupant
                                                Condition Information
Ap_Id
             Туре
When
                          Busy
                                   Phys_Id
sysctrl0:slot0
                     connected
                                   configured
                                                           non-detachable
Jul 23 10:24 cpu/mem
                                    /devices/central@1f,O/fhc@O,f8800000/clock-bo
ard@0,900000:slot0
sysctrl0:slot1
                     empty
                                  unconfigured unknown
                                    /devices/central@1f,0/fhc@0,f8800000/clock-bo
Jul 23 10:24 unknown
ard@0.900000:slot1
                                   configured
sysctrl0:slot2
                     connected
                                    /devices/central@1f,0/fhc@0,f8800000/clock-bo
Jul 23 10:24 cpu/mem
                          n
ard@0,900000:slot2
sysctrl0:slot3
                     connected
                                   configured
                                                           non-detachable
Jul 23 10:24 dual-pci
                                    /devices/central@1f,0/fhc@0,f8800000/clock-bo
                          n
ard@0.900000:slot3
                                   configured
svsctrl0:slot4
                     connected
                                                ok.
Jul 23 10:24 dual-sbus
                                    /devices/central@1f,0/fhc@0,f8800000/clock-bo
                          n
ard@0,900000:slot4
sysctrl0:slot5
                     disconnected unconfigured unknown
                                                           target: 12 target: 13
Jul 23 10:24 disk
                                    /devices/central@1f,0/fhc@0,f8800000/clock-bo
ard@0.900000:slot5
svsctrl0:slot6
                     connected
                                   configured
Jul 23 10:24 dual-sbus
                          n
                                    /devices/central@1f,0/fhc@0,f8800000/clock-bo
ard@0,900000:slot6
```

FIGURE 2-2 Typical Display for the cfgadm Command with the -v Option

Here are some useful details of the display:

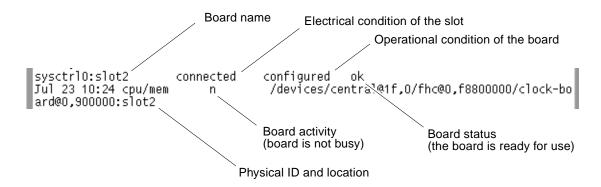

FIGURE 2-3 Details of the Display for cfgadm -v

# Hardware Support

The following table lists currently supported and unsupported boards.

TABLE 2-2 Supported and Unsupported Boards

| Name              | Supported? | Board Identification                                            |
|-------------------|------------|-----------------------------------------------------------------|
| CPU/memory        | No         |                                                                 |
| CPU/memory+       | No         |                                                                 |
| I/O type 1 (SBus) | Yes        | 3 SBus slots, 2 FC/OM fiber channel slots                       |
| I/O type 2        | Yes        | Graphics slot, 2 SBus slots, 2 FC/OM fiber channel slots        |
| I/O type 3        | No         | 2 PCI slots, 2 FC/OM fiber channel slots                        |
| I/O type 4        | Yes        | 3 SBus slots, 2 GBIC (FC/AL) fiber channel slots                |
| I/O type 5        | Yes        | Graphics slot, 2 SBus slots, 2 GBIC (FC/AL) fiber channel slots |

**Note** – Support for additional types of boards is being developed. Refer to the DR web site (see below) or the release notes supplement for Solaris<sup>TM</sup> 7 for any changes to this list.

http://sunsolve2.Sun.COM/sunsolve/Enterprise-dr/

## Software Patches

For software patch requirements, refer to the release notes supplement for Solaris<sup>TM</sup> 7, or the DR web site at:

http://sunsolve2.Sun.COM/sunsolve/Enterprise-dr/

#### **Definitions**

#### **Attachment Point**

Attachment point: a collective term for a board and its card cage slot.

DR can display the status of the slot, the board, and the attachment point. For DR purposes, a board also includes the devices connected to it, so the DR term *occupant* is used to refer to the combination of board and attached devices.

- A slot (also called a *receptacle*) may have the ability to electrically isolate the occupant from the host machine. That is, DR software can put a single slot into low-power mode.
- Receptacles can be named according to slot numbers or can be anonymous (for example, a SCSI chain). To obtain a list of all available logical attachment points, use the -l option with the cfgadm command.
- An occupant I/O board includes any external storage devices connected by interface cables.

There are two types of system names for attachment points:

■ A *physical* attachment point describes the software driver and location of the card cage slot. An example of a physical attachment point name is:

/devices/central@1f,0/fhc@0,f8800000/clock-board@0,900000:sysctrl,slot0

■ A *logical* attachment point is an abbreviated name created by the system to refer to the physical attachment point:

sysctrl0:slot0

#### **Detachability**

A board is not detachable if it has a critical resource (such as a boot drive) connected to it. Similarly, if a system has only one CPU board, the CPU board cannot be detached.

For a device to be detachable:

- The device driver must support DDI\_DETACH
- Critical resources must be accessible through an alternate pathway

If there is no alternate pathway for an I/O board, you can:

- Put the second disk chain on a separate I/O board. The secondary I/O board can be detached (with a loss of access to the secondary disk chain).
- Add a second path to the device through a second I/O board. The I/O board can be detached (using Alternate Pathing software to switch access through the alternate board) without losing access to the secondary disk chain.

#### **Conditions and States**

*State*: the operational status of either a receptacle (slot) or an occupant (board).

Condition: the operational status of an attachment point.

The cfgadm program can display 10 types of states and conditions. See TABLE 2-1.

**Note** – For a receptacle procedure to be valid, the receptacle must transition in sequence through all three states (empty, disconnected, connected) or in the reverse sequence (connected, disconnected, empty).

## Connection and Configuration

There are four main types of DR operations:

*Connection*: in this operation, the slot provides power to the board and begins monitoring the board temperature.

*Configuration*: the operating system assigns functional roles to a board and loads device drivers for the board and for devices attached to the board.

*Unconfiguration*: the system detaches a board logically from the operating system and takes the associated device drivers offline. Environmental monitoring continues, but any devices on the board are not available for system use.

Disconnection: the system stops monitoring the board and power to the slot is turned off.

If a system board is in use, before powering it off and removing it, stop its use and unconfigure it. After a new or upgraded system board is inserted and powered on, connect its attachment point and configure it for use by the operating system.

cfgadm can connect and configure (or unconfigure and disconnect) in a single command, but if necessary, each operation (connection, configuration, unconfiguration, or disconnection) can be performed separately.

## Hot-plug Hardware

*Hot-plug*: hot-plug boards and modules have special connectors which supply electrical power to the board or module before the data pins make contact. Boards and devices which do not have hot-plug connectors cannot be inserted or removed while the system is running.

I/O boards and CPU/memory boards used in Enterprise x000 and x500 systems are hot-plug devices. Some devices, such as the clock board and peripheral power supply (PPS), are not hot-plug modules and cannot be removed while the system is running.

#### Quiescence

Quiescence: during a DR unconfigure/disconnect operation on a system board with non-pageable Open Boot PROM (OBP) or kernel memory, the operating system is briefly paused, which is known as operating system quiescence. All operating system and device activity on the backplane must cease for a few seconds during a critical phase of the operation.

Before it can achieve quiescence, the operating system must temporarily suspend all processes, processors, and device activities. If the operating system cannot achieve quiescence, it displays the reasons, which may include the following:

- A user thread did not suspend
- Real-time processes are running
- A device exists that cannot be paused by the operating system

The conditions that cause processes to fail to suspend are generally temporary. Examine the reasons for the failure. If the operating system encountered a transient condition—a failure to suspend a process—you can try the operation again.

#### Suspend-Safe and Suspend-Unsafe Devices

suspend-safe: a suspend-safe device is one that does not access memory or interrupt the system while the operating system is in quiescence. A driver is suspend-safe if it supports operating system quiescence (suspend/resume). It also guarantees that when a suspend request is successfully completed, the device that the driver manages will not attempt to access memory, even if the device is open when the suspend request is made.

*suspend-unsafe*: a suspend-unsafe device is one that allows a memory access or a system interruption while the operating system is in quiescence.

Suspend-safe drivers provide the ability to:

- Stop user threads
- Execute the DDI\_SUSPEND call in each device driver
- Stop the clock
- Stop the CPUs

The operating system refuses a quiescence request if a suspend-unsafe device is open. To manually suspend the device, you may have to close the device by killing the processes that have it open, asking users not to use the device, or disconnecting the cables. For example, if a device that allows asynchronous unsolicited input is open, you can disconnect its cables prior to activating operating system quiescence and reconnect them after the operating system resumes. This action prevents traffic from arriving at the device and, thus, the device has no reason to access the backplane.

#### Testing for Suspend-Safe Drivers

The quiesce-test option tests for suspendable drivers.

```
# cfgadm -x quiesce-test sysctrl#:slot#
```

#### **Tape Devices**

The sequential nature of tape devices prevents them from being reliably suspended in the middle of an operation, and then resumed. Therefore, all tape drivers are suspend-unsafe. Before executing a DR operation that activates operating system quiescence, make sure all tape devices are closed or not in use.

#### Installation of a Board or Device

The installation of a new board involves the DR connection and configuration operations described below. If the board is intended to be a spare board, it must additionally be disabled now, then enabled when you later wish to use it.

For the board installation procedure, see "Installing a New Board" on page 25.

To add a storage device to an existing board, see "Adding Storage Devices" on page 27.

#### **Board Connection**

After physically inserting a board in the card cage, logically connect the board:

```
# cfgadm -c connect sysctrl#:slot#
```

*sysctrl#:slot#* is the logical attachment point identification (the system name for the board), which can be found in the cfgadm status display.

The states and conditions for the attachment point before a board is inserted are:

- Receptacle state—Empty
- Occupant state—Unconfigured
- Condition—Unknown

After a board is physically inserted, the states and conditions are:

- Receptacle state—Disconnected
- Occupant state—Unconfigured
- Condition—Unknown

After the attachment point is logically connected, the states and conditions are:

- Receptacle state—Connected
- Occupant state—Unconfigured
- Condition—OK

Now the system is aware of the board, but not the usable devices which reside on the board. Temperature is monitored and power and cooling affect the attachment point condition.

## **Board Configuration**

To logically configure a board (add the board to the system configuration), enter:

```
# cfgadm -c configure sysctrl#:slot#
```

The states and conditions for a configured attachment point are:

- Receptacle state—Connected
- Occupant state—Configured
- Condition—OK

Now the system is also aware of the usable devices which reside on the board and all devices may be mounted or configured to be used.

If the configure operation fails for any reason, the states and conditions will still transition to configured. This creates a special situation where the board is partially configured. In this situation, only an *unconfigure* operation is allowed. A further attempt to configure the partial configuration is not permitted.

## Disabling a Board

If a board is to be kept in the system for use as a spare board, enter this board in the disabled board list. This prevents the board from being used when the system is turned on or rebooted.

To disable a board, use the EEPROM command:

```
# eeprom disabled-board-list=sysctrl#:slot#
```

Alternatively, you can use the DR command:

```
# cfgadm -c disconnect -o disable-at-boot sysctrl#:slot#
```

Note that disabled boards remain in the cfgadm status display even if a different board is subsequently placed in the same slot.

## **Enabling an Unconfigured Board**

A running system may contain one or more unconfigured boards. That is, the boards are not being used by the system. These unconfigured boards may have been:

- Hot-swapped into the system after the system was booted
- Disabled by the EEPROM setting disable-board-list
- Previously unconfigured

To enable a board, use the configure option described above.

## Addition of Storage Devices

To add a storage device, see "Adding Storage Devices" on page 27.

## Removal of a Board

The removal of a board requires the devices attached to the board be prepared, followed by the unconfiguration and disconnection of the board, as described below.

For the removal procedure, see "Removing a Board" on page 20.

## Preparing I/O and Network Devices

A board with vital system resources cannot be detached unless alternate resources are available on another board. A boot disk is an example of a vital system resource.

A board hosting non-vital system resources can be unconfigured whether or not there are alternate paths to the resources. All of its file systems must be unmounted and its swap partitions must be deleted. You may have to kill processes that have open files or devices, or place a hard lock on the file systems (using <code>lockfs(1M))</code> before unmounting them. All I/O device drivers must be detachable.

The system swap space should be configured as multiple partitions on disks attached to controllers hosted by different boards. With this kind of configuration, a particular swap partition is not a vital resource because swap partitions can be added and deleted dynamically. See swap(1M) for more information.

**Note** – When memory or disk swap space is detached, there must be enough memory or swap disk space remaining in the machine to accommodate currently running programs.

## I/O Board Unconfiguration

**Note** – The screen, mouse, and keyboard will not be operational while the system is suspended, but you will regain control of these devices after the suspension.

#### Preparation of an I/O Board for Removal

Before the Unconfigure operation can be completed, you must manually terminate usage of all I/O devices on the board, including network interfaces.

**Note** — To identify the components that are on the board to be unconfigured, use the ifconfig, mount, pf, or swap commands. The prtdiag(1M) command provides some information, but is less informative.

#### **Termination of Network Devices**

DR does not automatically terminate use of all network interfaces on the board that is being disconnected. You must manually terminate the use of each interface.

DR does not allow an Unconfigure operation on any interface that fits the following conditions. In these cases, the Unconfigure operation fails and DR displays an error message.

- The network interface is the primary network interface for the machine. That is, the IP address of the interface corresponds to the network interface name contained in the file /etc/nodename. Halting the primary network interface for the machine prevents network information name services from operating, which results in the inability to make network connections to remote hosts using applications such as ftp(1), rsh(1), rcp(1), rlogin(1). NFS client and server operations are also affected.
- The active alternate for an Alternate Pathing (AP) meta device when the AP meta device is plumbed. Interfaces used by the AP system should not be the active path when the board is being unconfigured. Manually switch the active path to

one that is not on the board being unconfigured. If no such path exists, manually execute the ifconfig down and ifconfig unplumb commands on the AP interface. (To manually switch an active path, use the apconfig(1M) command.)

# Replacement or Modification of a Board or Device

For the procedure to replace a board, see "Installing a Replacement Board" on page 24

For the procedure to add an interface to a board, see "Adding Storage Devices" on page 27

## Replacement Sequence

When replacing other types of hardware at the same time that you add or replace a board in Enterprise x000 and x500 servers, replace the hardware in this order, as applicable, before adding or replacing a board:

- 1. Clock board or clock+ board
- 2. Peripheral power supply (PPS)—the PPS supplies hot-plug current
- Power and cooling module (PCM)—the PCM supplies cooling air

# System Reconfiguration

This section describes how to reconfigure your system after you have configured or unconfigured a system board.

## When to Reconfigure

You might need to reconfigure the system under several conditions, including:

■ *Board addition*: When adding a board, you must execute the reconfiguration sequence to configure the I/O devices associated with the board.

- Board removal: If you remove a board that is not to be replaced, you may (but do not have to) execute the reconfiguration sequence to clean up the /dev links for disk devices.
- Board replacement: If you remove a board and then insert it into a different slot, or replace a board with another board that has different I/O devices, you must execute the reconfiguration sequence to configure the I/O devices associated with the board. However, if you replace a board with another board that hosts the same set of I/O devices, inserting the replacement into the same slot, you do not need to execute the reconfiguration sequence. But be sure to insert a replacement into the same slot that was vacated to retain the original /dev link names.

## I/O Device Reconfiguration

The DR reconfiguration sequence is the same as the Solaris reconfiguration boot sequence (boot -r):

```
drvconfig; devlinks; disks; ports; tapes;
```

When the reconfiguration sequence is executed after a board is configured, device path names not previously seen by the system are entered into the /etc/path\_to\_inst file. The same path names are also added to the /devices hierarchy and links to them are created in the /dev directory.

# Disk Controller Renumbering during a Reconfiguration

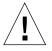

**Caution** – The disk controller number is part of the /dev link name used to access the disk. If that number changes during the reconfiguration sequence, the /dev link name also changes. This change may affect file system tables and software, such as Solstice $^{\text{TM}}$  DiskSuite $^{\text{TM}}$ , which uses the /dev link names. Update /etc/vfstab files and execute other administrative actions necessary due to the changes in the /dev link names.

When the reconfiguration sequence is executed after a board is unconfigured or disconnected, the /dev links for all the disk partitions on that board are deleted. The remaining boards retain their current numbering. Disk controllers on a newly inserted board are assigned the next available lowest number by disks(1M).

The disks(lm) utility creates symbolic links in the /dev/dsk and /dev/rdsk directories pointing to the actual special disk device files under the /devices directory tree. These entries take the form /dev/dsk/cXtXdXsX where:

- $\blacksquare$  cX is the disk controller number
- tX corresponds to the disk target number, in most cases
- $\blacksquare$  d*X* refers to the logical unit number
- sX is the partition number

Removing boards that contain one or more disk controllers prompts the  $\mathtt{disks(1m)}$  utility to examine entries in  $/\mathtt{dev/dsk}$  and  $/\mathtt{dev/rdsk}$ . These entries list the disks attached to the removed controller(s). The  $\mathtt{disks(1m)}$  utility discovers references to disconnected devices have been removed from  $/\mathtt{dev/dsk}$  and  $/\mathtt{dev/rdsk}$ . This removal action makes the logical controller numbers available for re-use. This re-use of controller numbers can lead to confusion when unexpected controller numbers are assigned to disk controllers that are added to the system.

## **Procedures**

Click one of the following links to go to the procedure:

- General Preparations
- Removing a Board
- Removing Boards that Use Detach-Unsafe Drivers
- Installing a Replacement Board
- Installing a New Board
- Adding Storage Devices

**Note** – The screen, mouse, and keyboard will not be operational at times when DR momentarily suspends the system, but you will regain control of these devices after the suspension.

# **General Preparations**

#### 1. Look for the latest service information on the web at

http://sunsolve2.Sun.COM/Enterprise-dr

The web site is updated periodically. If you do not have direct access to this web site, ask your Sun service provider for assistance.

#### 2. Determine that the board is compatible with DR.

Some drivers do not yet support DR operations. A driver must be suspendable. The quiesce-test option tests for suspendable drivers:

# cfgadm -x quiesce-test sysctrl#:slot#

3. Be sure that the board to be replaced is inactive.

DR does not automatically stop activity on system boards.

For example, before replacing an I/O board that controls a tape drive, wait for any read/write operations to finish.

# Removing a Board

If you have not already done so, read "General Preparations" on page 19.

## Terminating I/O Devices

Terminate the use of all devices in the board. All I/O devices must be closed before they are unconfigured.

- 1. Terminate all usage of devices on the board.
  - a. To identify the components that are on the board to be unconfigured, use the ifconfig, mount, pf, or swap commands.
  - b. To see which processes have these devices open, use the fuser(1M) command.
  - c. Ensure that any networking interfaces on the board are not in use. All storage devices attached to the board should be unmounted and closed. See "I/O Board Unconfiguration" on page 15.

**Note** – DR does not automatically terminate network use or close devices. There currently is no way to ensure that the use of the network remains terminated or that all devices remain closed. Other clients may remount them between the time of the unmount and the unconfigure operations, so be careful.

- d. If AP (alternate pathing) is in use on the system, switch all board functions to the alternate board. Wait until all of the alternate paths are functioning before proceeding to Step 2.
- e. If AP is not available, warn all users to stop using the functions that the board provides.
- 2. If the redundancy features of Alternate Pathing or Solstice DiskSuite mirroring are used to access a device connected to the board, reconfigure these subsystems so that the device or network is accessible by way of controllers on other system boards.

- 3. Unmount file systems, including Solstice DiskSuite meta-devices that have a board resident partition. (Example: umount/partit)
- 4. Remove Solstice DiskSuite or Alternate Pathing databases from board-resident partitions. The location of Solstice DiskSuite or Alternate Pathing databases is chosen by the user and can be changed.
- 5. Remove any private regions used by Sun™ Enterprise Volume Manager™. Volume Manager by default uses a private region on each device that it controls, so such devices must be removed from Volume Manager control before they can be detached.
- 6. Any Sun™ RSM Array™ 2000 controllers on the board that is being detached should be taken offline, using the rm6 or rdacutil commands.
- 7. Remove disk partitions from the swap configuration.
- 8. Either kill any process that directly opens a device or raw partition, or direct it to close the open device on the board.
- 9. If a detach-unsafe device is present on the board, close all instances of the device and use modunload(1M) to unload the driver. If a detach-unsafe device is present on the board, close all instances of the device and use modunload(1M) to unload the driver.

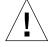

**Caution** – Unmounting file systems may affect NFS™ client systems.

#### **Removal Procedure**

1. Terminate all usage of devices on the board.

See "Terminating I/O Devices" on page 20.

- 2. Check the status of the board:
  - For a simple list containing board names, states, and conditions, enter:

# cfgadm

■ For a more detailed list, enter:

```
# cfgadm -v
```

For a board removal or replacement, the states and conditions must be one of the following sets:

- The board is ok:
  - Receptacle state—Connected
  - Occupant state—Configured
  - Condition—OK
- The board is failing:
  - Receptacle state—Connected
  - Occupant state—Configured
  - Condition—Failing

#### 3. Unconfigure the board:

```
# cfgadm -c unconfigure sysctrl#:slot#
```

For *sysctrl#:slot#* (the attachment point ID) use the board name that was listed in the status report of the previous step.

4. Use the cfgadm command to see if the board is unconfigured.

If the unconfigure operation failed:

- a. See "Removing Boards that Use Detach-Unsafe Drivers" on page 23.
- b. See "Quiescence" on page 10.
- c. Resolve the problem.
- d. Unconfigure the board again (Step 3).

**Note** – A failure of the unconfigure step results in a partially unconfigured condition. If this happens, attempt to unconfigure again. A configuration operation is not permitted at this point.

- 5. When the board is successfully unconfigured, you can do one of the following:
  - Leave the board in the system unconfigured
  - Configure the board

Logically disconnect the board, in preparation for removal:

# cfgadm -v -c disconnect sysctrl#:slot#

- 6. The disconnection takes a few moments, so if you wish to remove the board from the card cage at this time, first verify the board status.
  - a. Use cfgadm to verify that the board is logically disconnected.
  - b. Check the LEDs on the board to verify that the board is electrically disconnected.

The two outer LEDs must be off and the middle LED may be either lighted or off.

7. After you have verified that the board is disconnected, you may physically remove or replace the board (see "Installing a Replacement Board" on page 24).

If you wish, you can leave the board in place until a later time.

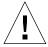

**Caution** – If no replacement is available, leave the board in the slot, or fill the empty slot with a dummy board or a load board to maintain the proper flow of cooling air in the cardcage. For Enterprise 3000, 3500, 4000, 4500, 5000, and 5500 systems, use a dummy board. For Enterprise 6000 or 6500 systems, use a load board.

# Removing Boards that Use Detach-Unsafe Drivers

Some drivers do not yet support DR on Sun Enterprise 3x00, 4x00, 5x00, and 6x00 systems.

DR cannot detach these drivers, but you can remove some undetachable drivers manually.

- 1. Halt all use of the device controller.
- Halt the use of all other controllers of the same type on all boards in the machine.The remaining controllers can be used again after the DR unconfigure operation is complete.
- 3. Use Unix commands to manually close all such drivers on the board and use the modunload command to unload them.

#### 4. Disconnect the board with this command:

```
# cfgadm -c disconnect sysctrl#:slot#
```

The disconnected board can be physically removed now or at a later time.

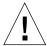

**Caution** – If no replacement is available, leave the board in the slot, or fill the empty slot with a dummy board or a load board to maintain the proper flow of cooling air in the cardcage. Use a dummy board for Enterprise 3000, 3500, 4000, 4500, 5000, and 5500 systems. Use a load board for Enterprise 6000 or 6500 systems.

**Note** – If you cannot execute the above steps, recover the system configuration by adding the board to the disabled board list using the NVRAM setting disabled-board-list (see Platform Notes), then reboot the system. Remove the board at a later time.

**Tip** — Many third-party drivers (those purchased from vendors other than Sun Microsystems) do not yet properly support the standard Solaris software modunload interface. Test these driver functions during the qualification and installation phases of any third-party device.

# Installing a Replacement Board

If you have not already done so, read "General Preparations" on page 19.

- 1. If you are not continuing from "Removing a Board" on page 20 above, otherwise go to Step 2.
  - a. Use the cfgadm command to display the current system configuration.
  - b. Select a card cage slot to use, but do not insert the board yet.
- 2. View the configuration list and verify that the slot is unconfigured:

# cfgadm

- 3. Insert the board in the slot and look for an acknowledgment on the console, such as, "name board inserted into slot3."
- 4. Use the cfgadm command again to look for the system name assigned to the new board.
- 5. Configure the board using the system name for the board:

```
# cfgadm -c configure sysctrl#:slotx
```

- **6. Configure any I/O devices on the board using commands such as** drvconfig and devlinks, as appropriate.
- 7. Activate the devices on the board using commands such as mount and ifconfig, as appropriate.

# Installing a New Board

If you have not already done so, read "General Preparations" on page 19.

The process of adding and configuring a board involves (1) connecting the attachment point and (2) configuring its occupant. In most cases the  $\mathtt{cfgadm}(\mathtt{1M})$  command can perform both steps at once.

1. Verify that the selected slot is ready for a board.

```
# cfgadm
```

The states and conditions should be:

- Receptacle state—Empty
- Occupant state—Unconfigured
- Condition—Unknown

or

- Receptacle state—Disconnected
- Occupant state—Unconfigured
- Condition—Unknown
- 2. If the status of the slot is not "empty" or "disconnected", enter:

```
# cfgadm -c disconnect sysctrl#:slot#
```

# 3. Physically insert the board into the slot and look for an acknowledgment on the console, such as, "name board inserted into slot3."

After an I/O board is inserted, the states and conditions should become:

- Receptacle state—Disconnected
- Occupant state—Unconfigured
- Condition—Unknown

Any other states or conditions should be considered an error.

#### 4. Connect any peripheral cables and interface modules to the board.

#### 5. Configure the board with the command:

```
# cfgadm -v -c configure sysctrl#:slot#
```

This command should both connect and configure the receptacle. Verify with the cfgadm command.

The states and conditions for a connected and configured attachment point should be:

- Receptacle state—Connected
- Occupant state—Configured
- Condition—OK

Now the system is also aware of the usable devices which reside on the board and all devices may be mounted or configured to be used.

If the command fails to connect and configure the board and slot (the status should be shown as "configured" and "ok"), do the connection and configuration as separate steps:

#### 6. Connect the board and slot by entering:

```
# cfgadm -v -c connect sysctrl#:slot#
```

The states and conditions for a connected attachment point should be:

- Receptacle state—Connected
- Occupant state—Unconfigured
- Condition—OK

Now the system is aware of the board, but not the usable devices which reside on the board. Temperature is monitored and power and cooling affect the attachment point condition. 7. Configure the board and slot by entering:

```
# cfgadm -v -c configure sysctrl#:slot#
```

The states and conditions for a configured attachment point should be:

- Receptacle state—Connected
- Occupant state—Configured
- Condition—OK

Now the system is also aware of the usable devices which reside on the board and all devices may be mounted or configured to be used.

8. Reconfigure the devices on the board by entering:

```
# drvconfig; devlinks; disks; ports; tapes;
```

The console should display a list of devices and their addresses.

9. Activate the devices on the board using commands such as mount and ifconfig, as appropriate.

# **Adding Storage Devices**

To add storage devices to an existing I/O board:

1. Terminate all active use of the devices on the I/O board.

See "Terminating I/O Devices" on page 20.

2. Unconfigure the board.

```
# cfgadm -c unconfigure sysctrl#:slot#
```

- 3. Add the storage device controller:
  - For an optical controller, attach the I/O module and interface cable.
  - For an SBus or PCI controller card, use the Disconnect command before removing the board. Add the controller card and place the I/O board back in the card cage.

4. Reconfigure the board.

```
# cfgadm -c configure sysctr#:slot#
```

Only the Occupant state should change. The Receptacle state and condition should remain the same.

5. If you installed the board in a different slot, reconfigure the devices on the board by entering:

```
# drvconfig; devlinks; disks; ports; tapes;
```

The console should display a list of devices and their addresses.

6. Activate the devices on the board using commands such as mount and ifconfig, as appropriate.

# Troubleshooting

## Diagnostic Messages

The following table lists examples of cfgadm diagnostic messages. (Syntax messages are not included in this list.)

```
cfgadm: Configuration administration not supported on this machine cfgadm: hardware component is busy, try again cfgadm: operation: configuration operation not supported on this machine cfgadm: operation: Data error: error_text cfgadm: operation: Hardware specific failure: error_text cfgadm: operation: Insufficient privileges cfgadm: operation: Operation requires a service interruption cfgadm: System is busy, try again
```

See config\_admin(3X) for additional error message detail.

## **Troubleshooting Specific Failures**

There are several common types of failure:

- "Driver Does Not Support DR" on page 30
- "Unable to Unconfigure" on page 30
- "Unable to Configure" on page 31
- "Problems with Network Devices" on page 32
- "Problems with I/O Devices" on page 33
- "RPC Time-out or Loss of Connection" on page 33

### **Driver Does Not Support DR**

1. Some drivers do not yet support DR operations. A DR-compatible driver must be suspendable. Use this command to test for suspendable drivers.

```
# cfgadm -x quiesce-test sysctrl#:slot#
```

2. DR may not yet support some types of I/O and CPU/memory boards in Enterprise 3x00, 4x00, 5x00, and 6x00 systems. Use the quiesce test (above) or refer to the latest release notes.

### Unable to Unconfigure

Before you attempt a DR unconfigure operation:

- Devices must not be in use by the operating system
- Drivers must be detachable or suspendable

A device cannot be unconfigured or disconnected while it is in use. Disks attached to an I/O board must unmounted before any attempt is made to unconfigure or disconnect that board. Any attempt to unconfigure/disconnect a board whose devices are still in use will generate an error.

If an unconfiguration operation fails because an I/O board has a busy or open device, the board is left only partially unconfigured. The operation sequence stopped at the busy device.

To regain access to the devices which were not unconfigured, the board must be completely unconfigured and then reconfigured.

In such a case, the system will log messages similar to the following:

```
NOTICE: unconfiguring dual-pci board in slot 7
NOTICE: dual-pci board in slot 7 partially unconfigured
reason:sysc iohelp unconfigure: Device busy
output from sysctrl unconfigure is:detach failed: /pci@f,4000/
SUNW,isptwo@3/sd@2,0 is busy
```

To continue the unconfigure operation, unmount the device and retry the unconfigure operation. The board must be in the unconfigured state before you try to configure this board.

### Unable to Configure

A configure operation may fail because an I/O board with a device does not currently support hot-plugging. In such a situation, the board is now only partially configured. The operation has stopped at the unsupported hot-plug device. In this situation, the board must be brought back to the unconfigured state before another configure attempt. In such a case the system will log messages similar to the following:

```
NOTICE: configuring dual-sbus-soc+ board in slot 4
NOTICE: dual-sbus-soc+ board in slot 4 partially configured
reason:sysc iohelp configure: Bad address
output from sysctrl configure is:attach failed: /sbus@8,0/
SUNW,foo@d,10000/bar
```

To continue the configure operation, either remove the unsupported device's driver or replace it with a new version of the driver that will support hot-plugging.

#### Problems with Network Devices

DR does not automatically terminate use of all network interfaces on the board that is being disconnected. You must manually terminate the use of each interface.

DR does not allow an unconfigure operation on any interface that fits any of the following conditions. In these cases, the unconfigure operation fails and DR displays an error message. The operation fails if:

- The interface is the primary network interface for the machine; that is, the interface whose IP address corresponds to the network interface name contained in the file /etc/nodename. Note that bringing down the primary network interface for the machine prevents network information name services from operating, which results in the inability to make network connections to remote hosts using applications such as ftp(1), rsh(1), rcp(1), and rlogin(1). NFS client and server operations are also affected.
- The interface is the active alternate for an Alternate Pathing (AP) meta device when the AP meta device is plumbed. Interfaces used by the AP system should not be the active path when the board is being unconfigured. Manually switch the active path to one that is not on the board being unconfigured. If no such path exists, manually execute the ifconfig down and ifconfig unplumb commands on the AP interface. (To manually switch an active path, use the apconfig(1M) command.)

#### Problems with I/O Devices

All I/O devices must be closed before they are unconfigured. To see which processes have these devices open, use the fuser(1M) command.

Perform the following tasks for I/O devices.

- If the redundancy features of Alternate Pathing or Solstice DiskSuite mirroring are used to access a device connected to the board, reconfigure these subsystems so that the device or network is accessible by way of controllers on other system boards.
- Unmount file systems, including Solstice DiskSuite meta-devices that have a board resident partition. (Example: umount/partit)
- Remove Solstice DiskSuite or Alternate Pathing databases from board-resident partitions. The location of Solstice DiskSuite or Alternate Pathing databases is explicitly chosen by the user and can be changed.
- Remove any private regions used by Sun Volume Manager or Veritas Volume Manager. Volume Manager by default uses a private region on each device that it controls, so such devices must be removed from Volume Manager control before they can be detached.
- Any RSM 2000 controllers on the board that is being detached should be taken offline, using the rm6 or rdacutil commands.
- Remove disk partitions from the swap configuration.
- Either kill any process that directly opens a device or raw partition, or direct it to close the open device on the board.
- If a detach-unsafe device is present on the board, close all instances of the device and use modunload(1M) to unload the driver. If a detach-unsafe device is present on the board, close all instances of the device and use modunload(1M) to unload the driver.

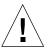

**Caution** – Unmounting file systems may affect NFS client systems.

#### RPC Time-out or Loss of Connection

RPC time-outs occur by default after two minutes. Administrators may need to increase this time-out value to avoid time-outs during a DR-induced operating system quiescence, which may take longer than two minutes. These changes affect both the client and server machines.

## Glossary

AP See Alternate Pathing.

ap\_id Attachment point identifier; an ap\_id specifies the type and location of the

attachment point in the system and is unambiguous. There are two types of identifiers: physical and logical. A physical identifier contains a fully specified

pathname, while a logical identifier contains a shorthand notation.

**Alternate Pathing** Alternate Pathing (AP) is software package which allows the use of multiple

paths (connections) between a server and a disk array) or a network. If one path fails, AP can ensure that the disk array or network is still available through the alternate path. For example, the alternate path can be a second port on an interface board, or an entirely separate interface board. See also

Dynamic Reconfiguration.

**Attachment point** A collective term for a board and its card cage slot. A *physical* attachment point

describes the software driver and location of the card cage slot. A *logical* attachment point is an abbreviated name created by the system to refer to the

physical attachment point.

cfgadm **command** The configuration administration command has these options:

-1 —display (or list) status

-t —initiate testing

-c —invoke changes to configuration

-x —invoke hardware-specific functions that do not change states

-v -verbose

Commands for DR The common commands include: cfgadm. Refer to the man pages for

information about the use of this command. Refer to the release notes for any

late-breaking news of other commands.

**Condition** The operational status of an attachment point.

Configuration

**(system)** The collection of attached devices known to the system. The system cannot use a physical device until the configuration is updated. For a DR board, the

operating system assigns functional roles to a board and loads device drivers

for the board and for devices attached to the board.

Configuration (board) The operating system assigns functional roles to a board and loads device

drivers for the board and for devices attached to the board.

**Connection** A board is present in a slot and is electrically connected. The temperature of

the slot is monitored by the system.

**Detachability** The device Driver supports DDI\_DETACH and the device (such as an I/O board

or a SCSI chain) is physically arranged so that it can be detached.

**Disconnection** The system stops monitoring the board and power to the slot is turned off. A

board can be unplugged at any time.

**DR** See Dynamic Reconfiguration

Dynamic Reconfiguration

Dynamic Reconfiguration (DR) is software which allows the administrator to (1) view a system configuration, (2) suspend or restart operations involving a port, storage device, or board, and (3) reconfigure the system (detach or attach hot-swappable devices such as disk drives or interface boards) without the need to power down the system. When DR is used with Alternate Pathing or Solstice DiskSuite software (and redundant hardware), the server can continue to communicate with disk drives and networks without interruption while a service provider replaces an existing device or installs a new device. DR supports replacement of a CPU/Memory, provided the memory on the board is not interleaved with memory on other boards in the system.

**Hot-plug** Hot-plug boards and modules have special connectors which supply electrical

power to the board or module before the data pins make contact. Boards and devices which do not have hot-plug connectors cannot be inserted or removed

while the system is running.

Hot Swap A hot swap device has special DC power connectors and logic circuitry that

allow the device to be inserted without the necessity of turning off the system.

**Logical DR** A DR operation in which hardware is not physically added or removed. An

example is the deactivation of a failed board which is then left in the slot (to avoid changing the flow of cooling air) until a replacement is available.

**Physical DR** A DR operation that involves the physical addition or removal of a board. See

also "Logical DR" above.

**Quiescence** During a DR unconfigure/disconnect operation on a system board with non-pageable Open Boot PROM (OBP) or kernel memory, the operating system is

briefly paused, which is known as operating system quiescence. All operating system and device activity on the backplane must cease for a few seconds

during a critical phase of the operation.

**Receptacle** A receiver such as a board slot or SCSI chain.

**State** The operational status of either a receptacle (slot) or an occupant (board).

**Suspendability** To be suitable for DR, a device driver must have the ability to stop user threads, execute the DDI SUSPEND call, stop the clock, and stop the CPUs.

Suspend-safe A suspend-safe device is one that does not access memory or interrupt the

system while the operating system is in quiescence. A driver is considered suspend-safe if it supports operating system quiescence (suspend/resume). It also guarantees that when a suspend request is successfully completed, the device that the driver manages will not attempt to access memory, even if the

device is open when the suspend request is made.

Suspend-unsafe A suspend-unsafe device is one that allows a memory access or a system

interruption while the operating system is in quiescence.

Occupant Hardware resource such as a system board or a disk drive that occupies a DR

receptacle or slot.

**Unconfiguration** The system detaches a board logically from the operating system and takes the

associated device drivers off-line. Environmental monitoring continues, but

any devices on the board are not available for system use.